### EXPENSE TRACKER

Abhinav Jain<sup>1</sup>, Sanjana Wadhwa<sup>2</sup>, Shivam Aggarwal<sup>3</sup>, Gautam Kumar Mallik<sup>4</sup>, Shruti Ahuja<sup>5</sup>

1,2,3,4</sup> Students, <sup>5</sup>Guide

Department of Computer Science

Bhagwan Mahaveer College of Engineering and Management, Sonipat

Abstract: — In today's frantic and expensive society, we are in a great hurry to make money. We did, however, split ways at the conclusion of the month. We are unknowingly wasting money. If you're daily spending is low, indicates insignificant and unnecessary products. As a result, we developed the system to save it. At the end of the month, is our system for tracking earnings. Expense Tracker is a tool that can assist anyone in keeping track of their expenses and reducing their spending. Expense Tracker is a mobile application that users may download to their phones and use to track and update their daily costs so they are always aware of how much they are spending. The user can establish their own spending categories, such as food, clothing, rent, and bills, and then enter the amount spent as well as any notes. Include more information in the Additional information area to specify the expense. A pie chart of costs will be available to the user. Every Day Expense Tracker System is a software programme that keeps track of a user's daily income and expenses. The daily costs are divided using this technique. Overa<mark>ll, this is a sm</mark>art automated so<mark>lutio</mark>n for tracking expense<mark>.</mark>

Keywords: Mobi<mark>le Application,</mark> Money, Spending Categories, Daily Income And Expenses, Pie Chart.

### I. INTRODUCTION

People are embracing mobile applications to get their work done, which makes their life easier, thanks to the launch and increase in sales of smartphones over the previous few years. Entertainment, Sports, Lifestyle, Education, Games, Food and Drink, Health and Fitness, Finance, and more categories are represented by mobile applications. This Expense Tracker application belongs to the Finance category and is used to manage funds, which is a vital aspect of one's life. As part of the Software Development Lifecycle, the software product underwent design, development, and testing. The application does not require a large number of users and only requires them to enter the expense amount, date, category, merchant, and other optional parameters (taking pictures of the receipts, entering notes about the expense, adding). With this information, the user can see daily, weekly, monthly, and yearly spending details in figures and graphs. This thesis intends to provide an Android user with a solution for managing finances in any situation by keeping track of their expenses every day. In the end, this improves societal wellbeing. The Daily Expense Tracker System is meant to keep track of a user's income and expenses on a daily basis. The income is divided according to daily costs in this system. If you go over your daily expense limit, the system will deduct it from your earnings and provide you a new daily expense allowance. If the expense for that day is less, the system will save it. At the end of the month, the daily spending tracking system will provide a report that shows the incomeexpenditure curve. It will allow you to enter the amount of money you have set aside for special occasions such as birthdays or anniversaries. Daily Expense Tracker System is a system that keeps track of a user's income and expenses on a day-to-day basis. This system takes the user's income and divides it into daily expense allowances. If you exceed that day's expense, it will be deducted from your income and replaced with a new daily expense allowance. If the amount is smaller, it will be saved. At the end of the month, the daily spending tracking system will provide a report that shows the income- expenditure curve. It will allow you to enter the amount of money you have set aside for special occasions such as birthdays or anniversaries.

You can make your system for tracking expenses as easy as gathering receipts and sorting them once a month. Other expense tracking methods, such as entering them into a spreadsheet, using money management software, or even picking an online application, might provide you with a little more information, but all methods have one thing in common: you have to get in the habit of thinking about your expenses. It's very easy to misplace a receipt or forget about any cash you spent. Even though you might not think a cup of coffee or a trip to the vending machine is important to keep track of, those small costs can add up quickly.

There are numerous opportunities to sabotage your budget tracking strategy. To lessen those lapses, you must establish the habit of doing so. Ensure that the information you're using to make financial decisions is reliable.

It's beneficial to track your income using the same system that you do your expenses. Given that many people believe they only have one source of income—their job-related salary—this may seem like a no-brainer. However, the majority of us have additional sources. In truth, however, most of us have additional sources of Whether we freelance, have an annual garage sale, or get reimbursements, we all need money. —separate them, make one negative, or otherwise indicate the difference by putting them in different columns.

### II. METHODOLOGY

Expense Tracker will be a mobile application that can be used at any time. The first is the database layer, which will hold all of the data and financial information. Second, the programme will be supported by the user interface. Users should be able to exchange messages with the suggested system and save data. The amount and method of payment should be entered by users, who should be able to select from a number of categories.

This system should be capable of analysing data. Provide information on the categories the user spent the most money in. The suggested system should have a user interface that allows users to save and track their previous expenses. Track money is an android application which is developed with a concept in mind to help users to easily manage all their income and expenses and keep track of all credits and debits of transaction according to different categories, also users can have a pictorial representation of all the transactions of different categories and can also download excel reports of transaction. App also receives customised tips in the form of push notifications which helps users to manage expenses.

# III. MODELLING AND ANALYSIS

- 1) Login: To confirm the user's identity, they must log in. It serves to prevent unauthorized users from using the program. Using the user's email address and password, they can access the account.
- Registration Screen: The registration page is; a new user must first complete the application's registration process. Certain details must be submitted by the user to complete the registration procedure. These are the following information: e- mail address, password, and password confirmation. The user is identified using these details.
- 3) Home Screen: On the main page, we can see overall revenue and spending, as well as the balance remaining after expenditure, as well as the user's entire list of transactions and categories.
- 4) Add Transaction: User adds and notes transactions by clicking on the floating action button and fills in the details of the transaction.
- 5) Transaction Receipt: A user can examine the specifics of a transaction by clicking on it, and they can also share the receipt with friends and family as evidence of transaction or to keep track of a specific transaction.
- 6) Statistics: We may see a pictorial depiction of all transactions in the form of a pie chart, where each slice of the pie chart symbolizes distinct categories of transactions, allowing the viewer to gain an approximate notion of which category has the highest expenses.
- 7) Transactions Screen: Users can swipe to view and delete transactions that are divided into three categories: All Transactions, Credited Transactions, and Debited Transactions.
- 8) More Screen: There are four choices on the More Screen, which has four options. Change your currency. csv file export, Set an expenditure alert and

- logout.
- 9) Change Currency: Track money is not only limited to a single currency; it also allows users from all over the world to track money in their own native currencies. As a result, the app's target audience is not limited to a single country; anyone from anywhere can download it and track their expenses for better financial management.
- 10) Push Notifications: Push notifications are a feature in the app that allows the admin or developer to deliver a customized tip or alert to all app users across the world.
- 11) Export CSV file: The user can also download an excel file in.csv format that contains all of the data from transactions conducted by the user, and from which he can retrieve all of the past data from all types of transactions, as well as dates and notes.
- 12) Set Alert: Users can set an alert on a threshold amount above which the app will automatically send an alert if the user attempts to spend more than his or her pre-set amount limit.

#### IV. RESULTS AND DISCUSSIONS

# Expense Tracker

| Expense<br>Items<br>Lunch | Weekly<br>Total |        | Percentage<br>Total |
|---------------------------|-----------------|--------|---------------------|
|                           | \$              | 23.00  | 28.1%               |
| Breakfast                 | \$              | 10.23  | 12.5%               |
| Dinner                    | \$              | 26.67  | 32.6%               |
| Snack                     | \$              | 5.34   | 6.5%                |
| Accommodation             | \$              | - 1    | 0.0%                |
| Gasoline - Auto           | \$              | 58     | 0.0%                |
| Parking                   | \$              | - 1    | 0.0%                |
| Tolls                     | \$              |        | 0.0%                |
| Books/Magazines           | \$              | - 12   | 0.0%                |
| Personal Care             | \$              | Size . | 0.0%                |
| Movies                    | \$              | 12.00  | 14.7%               |
| Movies & DVD's            | \$              | 4.49   | 5.5%                |
| Laundry                   | \$              | 6      | 0.0%                |
| Entertainment             | \$              | 19.    | 0.0%                |
| Other Expenses            | \$              | 4      | 0.0%                |
| Month Total               | 5               | 81.73  | 100.0%              |

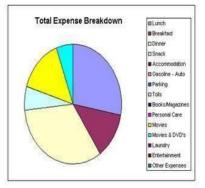

Print detailed and summarized reports

View summarized reports, by week or by month. No need for an elaborate report, our family budget and money management software reports are clear and to the point

## Determine your own expense categories

Customized expense categories allow you to set the software settings the way you prefer. This gives you total control over your expense tracking.

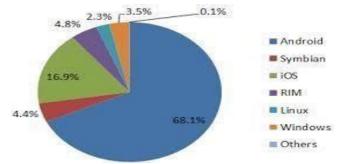

PICTORIAL REPRESENTATION

## ISSN (Online): 2347 - 4718

# VI. CONCLUSION

Expense Tracker was developed in several stages. The method utilised is a top-down approach, with the focus on what comes first, followed by how, and then on to subsequent levels of detail. Many issues were uncovered during the course of this research that have hampered the effectiveness of the old manual approach. These issues, information requirements, and actions were documented and used as the foundation for system design, which came after the first phase. The design phase was largely focused with defining the system elements in a way that best matched the organization's business requirements. During this phase, recognised software engineering principles and practices were strictly followed. It is envisaged that a successful implementation of this software product will eliminate many of the issues encountered during system development. In this project, we create a mobile application that keeps track of the user's personal expenses, as well as his or her own contribution to group expenses, on a monthly basis. "Who owes who and how much they owe," it says. Sticky notes, spreadsheets, and ledgers will no longer be used, which can lead to data inaccuracies and confusion when documenting and splitting expenses. The user can more effectively manage his expenses with the help of our application. As part of our research, we looked into adding numerous features to the programme to make it more userfriendly.

For those who want to effectively manage their income, plan their expenses, and save money, an expense tracking app is a premium suite of services. It enables you to keep track of all transactions, including those involving payments, reimbursements, payroll, receipts, taxes, and other items. each day, every week, and each month.

## REFERENCES

- I. Ebook: Introduction to Quantum Computers By Gennady P. Berman
- II. D. Rh. Gwynllyw and D. H. Peregrine Published:01 January 1996 https://doi.org/10.1098/rspa.1996.0028
- III. Article by Michael Brooks published on May 4,2020 A TIMELINE OF QUANTUM COMPUTING -Protocol — The people, power and politics of tech
- IV. Stephen Gossett, November 18, 2019, Updated: March 25, 2020 https://builtin.com/hardware/quantum-applications
- V. Sanjeev Kumar (2002), Reformulation of Classical Electrodynamics, Jiwaji University, Gwalior, India
- VI. K.Brading, and E.Castellani (2003), Symmetries in Physics: Philosophical Reflections, Cambridge University Press, 2003.
- VII. Shohini Ghose, September 17, 2020 Are You Ready for the Quantum Computing Revolution?
- VIII. Cem Dilmegani, updated on April 14, 2021 published on June 20, 20206 Future of Quantum Computing in 2021: in-Depth Guide
- IX. What is Quantum Computing? | IBM
- X. Michael Nielsen, and Issac Chuang, Quantum Computation, Cambridge University Press.
- XI. How Do Quantum Computers Work? (sciencealert.com)

XII. D. Rh. Gwynllyw and D. H. Peregrine Published:01
 January 1996
 https://doi.org/10.1098/rspa.1996.0028Li, S., Xu,
 L.D. & Zhao, S. The internet of things: a survey. Inf
 Syst Front 17, 243–259 (2015).
 https://doi.org/10.1007/s10796-014-9492-7

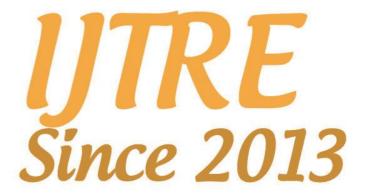